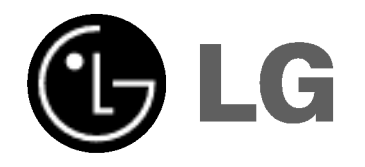

# REPRODUCTOR DE DVD MANUAL DEL USUARIO

MODELO : DV130

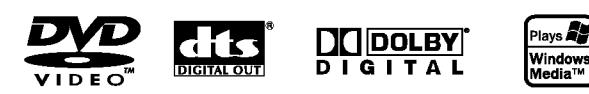

Antes de conectar, operar o ajustar este producto, lea atenta y completamente este folleto de instrucciones.

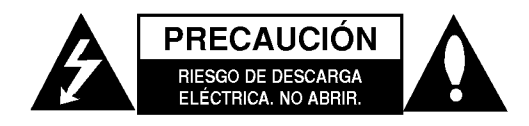

PRECAUCIÓN: PARA REDUCIR EL RIESGO DE DESCARGA ELÉCTRICA. NO RETIRE LA CUBIERTA (O LA PARTE POSTERIOR). EN EL INTERIOR NO HAY PIEZAS REPARABLES POR EL USUARIO. SOLICITE AYUDA AL PERSONAL DE SERVICIO CALIFICADO.

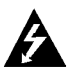

El simbolo del rayo con punta de flecha dentro de un triangulo equilatero pretende alertar al usuario de la presencia de voltaje peligroso no aislado en el interior de la carcasa del producto que puede tener la magnitud suficiente para constituir un riesgo de descarga eléctrica para las personas.

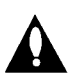

El signo de exclamación dentro de un triangulo equilatero pretende alertar al usuario de la presencia de instrucciones importantes (de servicio) para el funcionamiento y mantenimiento en la información que acompaña al producto.

ADVERTENCIA: PARA REDUCIR EL RIESGO DE INCENDIO O DESCARGA ELÉCTRICA, NO EXPONGA ESTE PRODUCTO A LA LLUVIA NI A LA HUMEDAD.

PRECAUCIÓN: No obstruya ninguno de los orificios de ventilacion. Instale conforme a las instrucciones del fabricante.

Las ranuras y orificios de la carcasa cumplen un propósito de ventilación y aseguran el funcionamiento adecuado del producto, a fin de protegerlo de un posible sobrecalentamiento.

Los orificios no deben obstruirse. El producto no debe colocarse sobre una cama, sofá, alfombra o una superficie similar. Este producto no debe colocarse en una instalación empotrada, como un librero o estante, a menos que haya una buena ventilación y se respeten todas las instrucciones del fabricante.

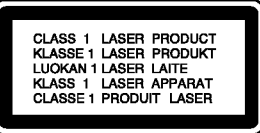

PRECAUCIÓN: RADIACIÓN VISIBLE E INVISIBLE DEL LASER AL ABRIR LA UNIDAD, INTERBLOQUEO DESACTIVADO

#### PRECAUCIÓN:

 $\left( 2\right)$ 

Este producto utiliza un sistema láser. Para asegurar el uso apropiado de este producto, lea detenidamente este manual del usuario y quárdelo para futuras consultas. Si la unidad necesitara mantenimiento, póngase en contacto con un centro de servicio autorizado. El uso de controles o ajustes, o la ejecucion de procedimientos, a excepción de los que se especifican aquí,

puede causar una exposición peligrosa a la radiación. Para evitar la exposición directa al rayo láser, no intente abrir la carcasa. Cuando está abierta, hay radiación visible del láser. NO FIJE LA VISTA EN EL LÁSER OEN EL HAZ DE LUZ.

PRECAUCIÓN: El aparato no debe exponerse al agua (goteo o salpicaduras) y no debe colocar sobre el aparato objetos llenos de liquidos, como floreros.

#### PRECAUCION relacionada con el cable de alimentación

Por lo general, se recomienda que la mayoria de aparatos se instalen en un circuito dedicado, es decir, un circuito único de salida que alimenta solamente al aparato y no tiene salidas adicionales ni circuitos derivados. Consulte la página de especificaciones de este manual del usuario para comprobarlo.

No sobrecargue los tomacorrientes. Los tomacorrientes sobrecargados, flojos o dañados, extensiones, cables de alimentación expuestos o aislamientos de cable agrietados o dañados son peligrosos. Cualquiera de ellos puede producir una descarga eléctrica o un incendio. Examine periódicamente el cable de su aparato y si muestra daños o deterioro, desconéctelo, no lo utilice y sustitúyalo por uno igual de repuesto suministrado por un distribuidor autorizado.

Proteja el cable de alimentación de abusos físicos o mecánicos, como cables torcidos, enroscados, pellizcados, atrapados o pisados. Preste especial atención a las clavijas, tomacorrientes y al punto donde el cable sale del aparato.

Para desconectar la alimentación principal, retire el cable principal de alimentación. Durante la instalación del producto, asegúrese de que el enchufe sea fácilmente accesible.

## INSTRUCCIONES IMPORTANTES DE SEGURIDAD

#### CUIDADO: POR FAVOR LEA Y SIGA TODAS LAS ADVERTENCIAS E INSTRUCCIONES EN ESTE MANUAL DEL PROPIETARIO Y AQUELLAS INDICADAS EN LA UNIDAD. CONSERVE ESTE FOLLETO PARA REFERENCIA FUTURA.

Esta unidad ha sido diseñada y fabricada para garantizar la seguridad personal. El uso inadecuado podría provocar descargas eléctricas o incendios. Las salvaguardas incorporadas en esta unidad lo protegerán si sigue los siguientes procedimientos para la instalación, uso y mantenimiento. Esta unidad no contiene ninguna parte que pueda ser reparada por el usuario.

#### NO RETIRE LA CUBIERTA DEL GABINETE, YA QUE PODRIA EXPONERSE A VOLTAJES PELIGROSOS. UNICAMENTE EL PERSONAL CALIFICADO DE SERVICIO PUEDE DAR MANTENIMIENTO Y REPARAR LA UNIDAD.

- **1. Lea estas instrucciones. -** Debe leer todas las instrucciones sobre seguridad y sobre el funcionamiento antes de operar el producto.
- 2. Guarde estas instrucciones. Las instrucciones sobre seguridad, operación y uso deben ser conservadas para futura referencia.
- 3. Siga todas las advertencias. Debe respetar y apegarse a todas las instrucciones de operación y advertencias sobre el uso del producto.
- 4. Siga todas las instrucciones. Debe seguir todas las instrucciones sobre operación y uso.
- 5. No utilice este aparato cerca del agua. Por ejemplo: cerca de una tina de baño, lavabo, fregadero de cocina, lavadora, en lugares muy húmedos como sótanos, o cerca de albercas y similares.
- 6. Limpie únicamente con un paño seco. Desenchufe este producto del tomacorriente antes de limpiarlo. No utilice liquidos limpiadores.
- 7. No obstruya ninguna salida de ventilación. Instale de acuerdo con las instrucciones del fabricante. - Las ranuras y aberturas en el gabinete sirven como ventilacion y para garantizar la operación confiable del producto y protegerlo del sobrecalentamiento. Las aberturas no deben ser nunca obstruidas colocando el producto sobre una cama, sofá, alfombra o superficies similares. Este producto no debe ser colocado sobre una instalacion prefabricada como un librero o estante a menos que tenga ventilacion adecuada o se hayan seguido las instrucciones del fabricante al respecto.
- 8. No instale cerca de fuentes de calor como radiadores, registros de calefaccion, estufas u otros aparatos (incluyendo amplificadores) que produzcan calor.
- 9. Respete el uso de la conexion del enchufe polarizado o con conexion a tierra. Un enchufe polarizado tiene una cuchilla más ancha que la otra. Un enchufe con tierra tiene dos cuchillas y una pata para tierra. La cuchilla mas ancha o la pata para tierra sirven como proteccion. Si el enchufe proporcionadaono se ajusta a su tomacorriente, consulte a un electricista para que lo reemplace.
- 10. Proteja el cable de corriente para que no caminen sobre de él o quede atorado, particularmente en contactos, en receptáculos y en el punto por donde sale del aparato.
- 11. Solamente utilice los aditamentos / accesorios especificados por el fabricante.

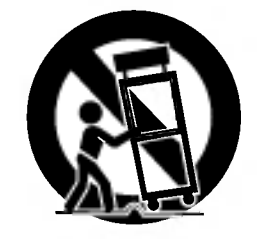

- 12. Utilice únicamente con el carro, estante, trípode, soporte o mesa especificados por el fabricante o que haya sido vendido junto con el aparato. Cuando utilice un carro, tenga cuidado cuando mueva la unidad / carro para evitar accidentes por vuelcos.
- 13. Desenchufe este aparato durante tormentas de rayos o cuando no vaya a utilizarlo por periodos prolongados.
- 14. Haga que todo el mantenimiento y servicio sea realizado solamente por personal técnico calificado. Se requiere darle servicio cuando el aparato se ha danado en cualquier forma, como si el cable de corriente o el enchufe están dañados, se ha derramado liquido sobre el aparato o han caido objetos dentro de el, cuando ha sido expuesto a lluvia o humedad, cuando no funciona normalmente o cuando sufrió una caída.

3

## Índice

 $\odot$ 

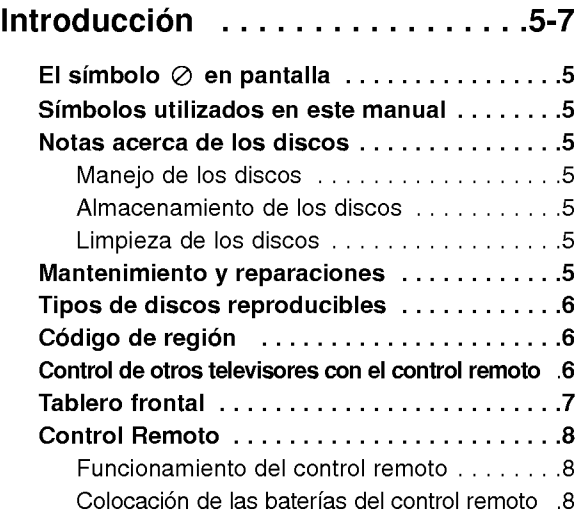

## Instalación y configuración . . . . . 9-14

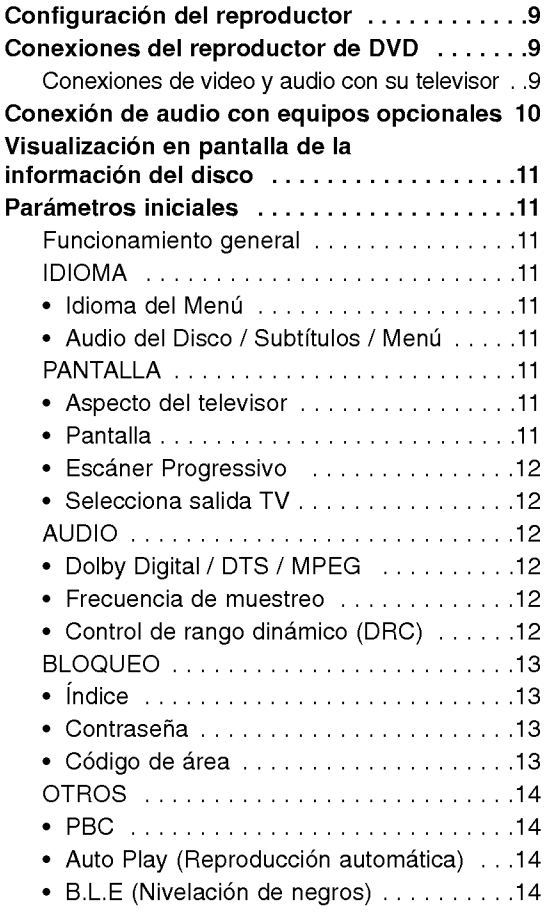

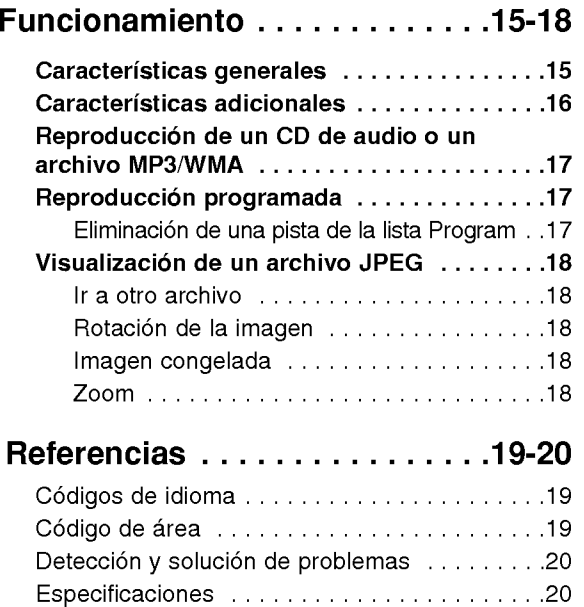

# **Introducción**

Para garantizar el uso adecuado de este producto, lea detenidamente este manual del usuario y consérvelo para futuras consultas.

Este manual le ofrece información sobre el manejo y el mantenimiento de su reproductor de DVD. En caso que la unidad necesitara alguna reparación, póngase<br>en contacto con un taller de servicio autorizado.

## El símbolo  $\oslash$  en pantalla

El símbolo "  $\oslash$  " puede aparecer en la pantalla de su televisor durante la operación e indica que la función que se explica en este manual del usuario no esta disponible para ese disco de video DVD especifico.

## Simbolos utilizados en este manual

#### Nota:

Indica la existencia de notas y caracteristicas de operación.

#### Consejo:

Señala consejos y sugerencias para facilitar las funciones.

Un apartado, cuyo titulo tenga uno de los siguientes símbolos indica que éste sólo se aplica al disco representado con el simbolo.

A continuación se proporciona una lista

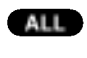

DVD y DVD±R/RW finalizados

completa de discos

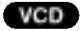

CD de video

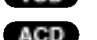

CD de audio

Archivos MP3 MP3

Archivos WMA WMA

## Notas acerca de los discos

#### Manejo de los discos

No toque la cara grabada del disco. Sostenga el disco por los extremos para no dejar huellas en la superficie. Nunca pegue papel <sup>o</sup> cinta adhesiva en el disco.

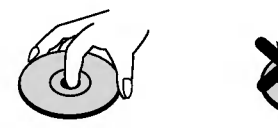

#### Almacenamiento de los discos

Tras la reproducción, quarde el disco en su caja. No exponga el disco directamente a la luz solar o a fuentes de calor ni lo deje dentro de un automóvil estacionado y expuesto a la luz solar.

#### Limpieza de los discos

Las huellas y el polvo en el disco pueden disminuir la calidad de la imagen y distorsionar el sonido. Antes de reproducir el disco, limpielo con un pano. Pase el pano desde el centro del disco hacia afuera.

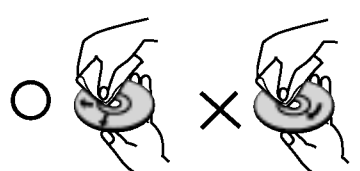

No utilice solventes fuertes como alcohol, benceno, aguarrás, productos de limpieza o aerosoles antiestaticos fabricados para los antiguos discos de vinilo.

## Mantenimiento y reparaciones

Consulte la información en este capítulo antes de ponerse en contacto con el servicio de soporte técnico.

#### Manejo de la unidad

#### Durante el transporte de la unidad

Conserve la caja y los materiales de embalaje originales. Si necesita enviar de nuevo la unidad, para su máxima protección empaquétela como venía de fábrica.

#### Conservación de las superficies externas

- No utilice líquidos volátiles, como insecticidas, cerca de la unidad.
- No deje productos de caucho o plástico en contacto con la unidad durante un tiempo prolongado, pues podrian dejar marcas en la superficie.

#### Limpieza de la unidad

Para limpiar el reproductor, utilice un paño suave y seco. Si las superficies están extremadamente sucias, utilice un paño suave ligeramente humedecido con una solución de detergente suave.

No utilice solventes fuertes, como alcohol, benceno o disolventes, pues podrían dañar la superficie de la unidad.

#### Mantenimiento de la unidad

El reproductor de DVD es un aparato de precision de alta tecnología. Si los lentes ópticos y las piezas de la unidad del disco estan sucios o deteriorados, la calidad de la imagen podria reducirse.

Dependiendo del medio de uso, se recomienda la inspección y el mantenimiento regulares tras 1,000 horas de uso.

Para más información, póngase en contacto con su distribuidor más cercano.

## Tipos de discos reproducibles

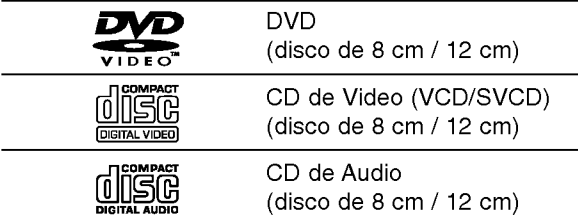

Ademas, esta unidad reproduce DVD±R/RW <sup>y</sup> CD-R/RW que contengan titulos de audio, archivos MP3, WMA, o JPEG.

#### Notas:

6

- En función de las condiciones del equipo de grabación o del propio disco CD-R/RW (o DVD±R/ ±RW), algunos discos CD-R/RW (o DVD±R/±RW) no pueden ser reproducidos en esta unidad.
- No utilice CD con forma irregular (por ejemplo, con forma de corazón u octagonal) pues podrían provocar el mal funcionamiento de la unidad.

## Código de región

Esta unidad tiene un código de región impreso en su parte posterior. La unidad sólo puede reproducir DVDs con la misma etiqueta que la existente en la parte posterior de la unidad, o "ALL (TODOS)".

#### Notas sobre los códigos regionales

- ? La mayoria de los discos DVD tiene un mundo con uno o más números en su interior claramente visibles en la cubierta. Este número debe coincidir con el codigo regional de su reproductor de DVD <sup>o</sup> el disco no podrá ser reproducido.
- Si intenta reproducir un DVD con un código de región distinto al de su reproductor, aparecerá en pantalla el mensaje "Chequee Codigo Regional".

#### Notas sobre los derechos de autor:

La ley prohibe copiar, retransmitir, proyectar, retransmitir por cable, reproducir en público o alquilar material registrado sin autorizacion. Este producto cuenta con la proteccion contra copias creada por Macrovision. Algunos discos cuentan con señales de proteccion contra copias. Cuando se graban <sup>o</sup> reproducen las imágenes de estos discos, éstas tendrán interferencias. Este producto utiliza la tecnología de protección de los derechos de autor que se encuentra amparada por el registro de ciertas patentes estadounidenses y otros derechos de propiedad intelectual de Macrovision Corporation y otros titulares. El uso de esta tecnologia de proteccion de los derechos de autor debe ser autorizado por Macrovision Corporation y queda limitado al uso domestico y otros usos limitados, a menos que Macrovision Corporation autorice lo contrario. Queda prohibida la ingenieria inversa y el desmontaje del producto.

LOS CONSUMIDORES DEBEN RECORDAR QUE NO TODOS LOS TELEVISORES DE ALTA DEFINICIÓN SON TOTALMENTE COMPATIBLES CON ESTE PRODUCTO Y QUE PUEDE PROVOCAR LA APARICIÓN DE DISTORSIONES EN LA IMAGEN. EN EL CASO DE PROBLEMAS EN LA IMAGEN DE 525 PROGRESSIVE SCAN, SE RECOMIENDA QUE EL USUARIO CAMBIE LA CONEXION A LA SALIDA 'STANDARD DEFINITION'. EN CASO DE DUDA EN RELACION CON LA COMPATIBILIDAD DE NUESTRO TELEVISOR CON ESTE MODELO DE REPRODUCTOR DVD 525p, LE ROGAMOS QUE SE PONGA EN CONTACTO CON NUESTRO CENTRO DE ATENCIÓN AL CLIENTE.

## Control de otros televisores con el control remoto

Con el control remoto puede regular el nivel de sonido, la recepción de señales y el interruptor de encendido de su televisor LG.

También puede regular el nivel de sonido, la recepción de señales y el interruptor de encendido de otros televisores que no sean LG. Si su televisor se encuentra incluido en la siguiente tabla, ajuste el código correspondiente a su fabricante.

- 1. Para seleccionar el código del fabricante de su televisor, presione las teclas numéricas mientras mantiene presionado el botón TV POWER (consulte la siguiente tabla).
- 2. Suelte el botón TV POWER.

Números de código de televisores controlables Si en la lista aparece más de un código, indíquelos<br>uno a uno, hasta que encuentre el que funcione mejor con su televisor.

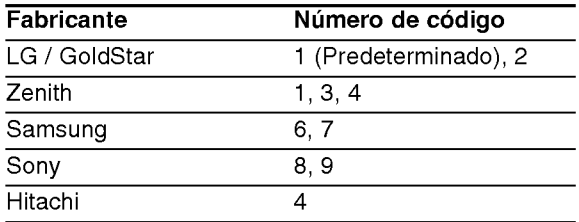

#### Notas:

- ? Dependiendo de su televisor, es posible que algunos botones no funcionen para el aparato, incluso después de introducir el código correcto del fabricante.
- · Si introduce un nuevo código, éste sustituirá el código previamente introducido.
- ? Al cambiar las baterias del control remoto, es posible que el número de código indicado regrese al valor predeterminado. Introduzca nuevamente el número del código.

## Tablero frontal

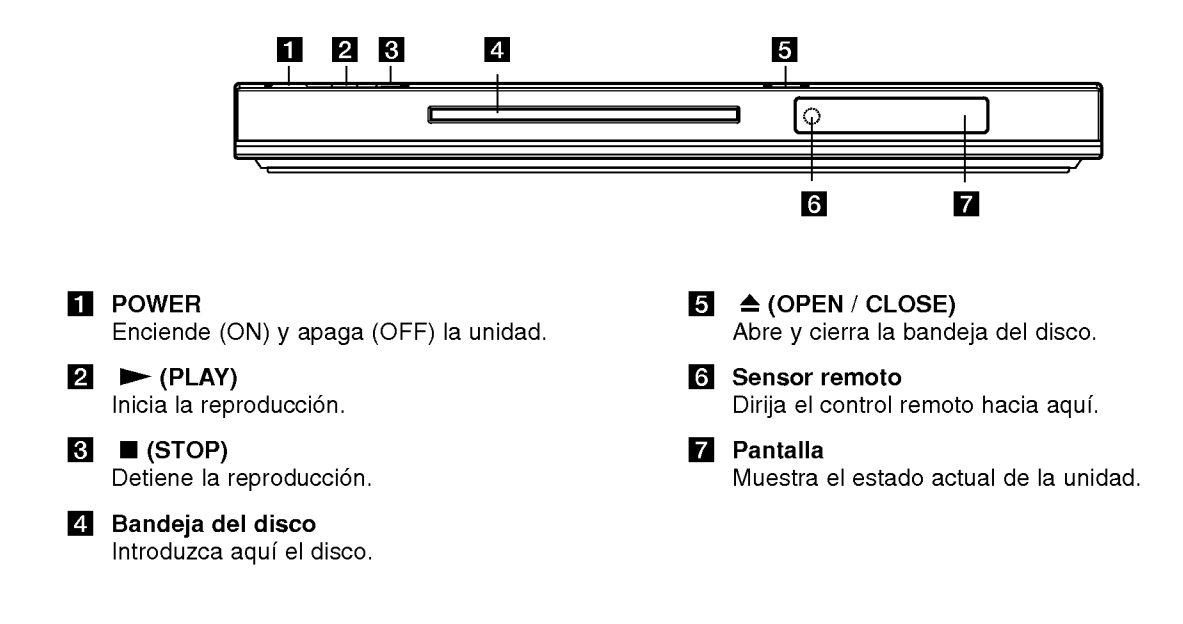

# Introducción

 $\odot$ 

### Control Remoto

#### POWER

Enciende y apaga el reproductor de DVD.

OPEN/CLOSE (ABRIR/CERRAR) ( $\triangle$ ) Abre o cierra la bandeja del disco.

Botones numéricos 0-9 Selecciona opciones numeradas en un menú.

#### CLEAR (ELIMINAR)

Elimina una pista de la lista del programa o la marca en el menú de BUSQUEDA.

#### Botones de control del televisor

Accede al menú de un disco DVD.

Despliega el menú de títulos del disco, si está disponible.

 $\blacktriangle$  /  $\blacktriangleright$  /  $\blacktriangle$  /  $\blacktriangledown$  (izq./der./arriba/abajo) Selecciona una opción en el menú.

POWER: Enciende <sup>y</sup> apaga el televisor. AV: Selecciona la fuente del televisor. PR/CH +/-: Selecciona un canal del televisor. VOL +/-: Ajusta el volumen del televisor.

DVD MENU

TITLE (TITULO)

DISPLAY (PANTALLA) Accede a la pantalla. RETURN (regresar) ( $\delta$ ) Sale del menú de configuración, despliega el menú de un CD de

video con función PBC.

## Ø O  $\odot$  $\odot$ の ◉ F  $\odot$  $\blacktriangleleft$ [म्म 冖  $\overline{\phantom{a}}$ ö ⋒

**TWA** 

쥲

**OPEN** 

O

**POWER**  $\odot$ 

## $SCAN$  (44 /  $\blacktriangleright\blacktriangleright$ )

Busca hacia atrás o hacia delante.

#### $SKIP$  ( $\leftarrow$  / $\rightarrow$ )

Va al siguiente capitulo o pista. Regresa al inicio del capitulo o pista actual o va al capitulo o pista anterior.

#### PAUSE / STEP (II)

Interrumpe temporalmente la reproducción. Presione varias veces para una reproducción cuadro por cuadro.

#### PLAY (REPRODUCIR)

Comienza la reproducción. STOP (PARAR) (**W**) Detiene la reproducción.

#### AUDIO

Selecciona el idioma del audio o un canal de audio.

SUBTITLE (SUBTITULADO) Selecciona el idioma de los subtítulos.

ANGLE (ANGULO) Selecciona el ángulo de la cámara si está disponible.

SETUP (CONFIGURACIÓN) Entra o sale del menú de configuración.

MARKER (MARCADOR) Marca cualquier punto durante la reproducción.

SEARCH (BÚSQUEDA) Muestra el menú BÚSQUEDA DE MARCADORES.

PROGRAM Programa el modo de edición.

ZOOM Aumenta la imagen de video.

REPEAT (REPETIR)

Repite un capitulo, pista, titulo o todo. A-B

Repite la secuencia desde el punto A al punto B.

RANDOM (ALEATORIO) Reproduce las pistas en orden aleatorio.

#### Colocación de las baterías del control remoto

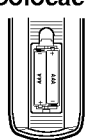

Retire la tapa del compartimiento de las baterias de la parte posterior del control remoto e introduzca dos baterias (AAA) con la alineación correcta  $\oplus$  v  $\ominus$ .

#### Funcionamiento del control remoto

Dirija el control remoto hacia el sensor remoto y presione los botones.

#### Cuidado:

No mezcle baterias usadas con baterias nuevas ni de distintos tipos, por ejemplo normales con alcalinas, etc.

8

## Instalación y configuración

## Configuración del reproductor

La imagen y el sonido de un televisor o aparato de video cercano pueden distorsionarse durante la reproducción. Si esto ocurre, coloque el reproductor lejos del televisor, video o radio y apague la unidad cuando haya sacado el disco.

## Conexiones del reproductor de DVD

En función de su televisor y otros equipos, existen distintas formas de conectar el reproductor. Consulte los manuales de su televisor, sistema estéreo u otros aparatos para obtener la información adicional necesaria para la conexión.

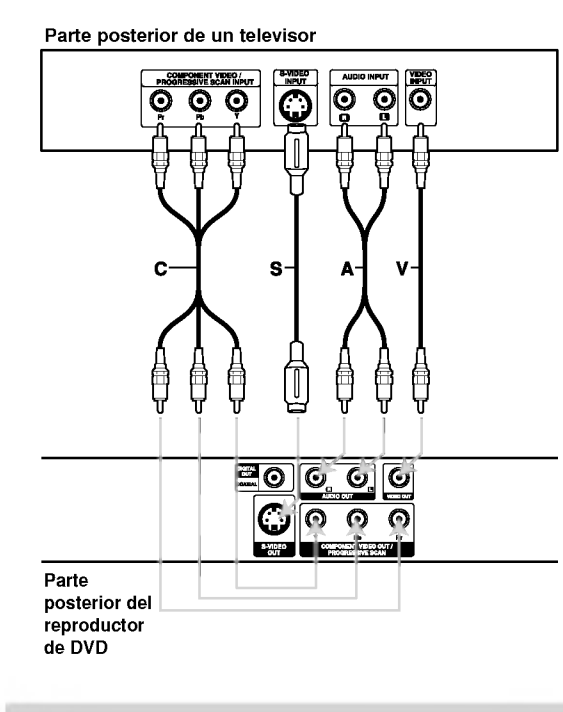

#### Cuidado:

Deberá configurar la opción "Selecciona salida TV" para utilizar la función COMPONENT VIDEO OUT/PROGRESSIVE SCAN <sup>y</sup> las entradas de video-S. (Consulte la página 12.)

#### Conexiones de video y audio con su televisor

Asegúrese de que el reproductor de DVD esté conectado directamente al televisor y no a un aparato de video, de lo contrario, la imagen del DVD podria verse distorsionada por el sistema de proteccion contra copias.

Video -- Conecte la entrada de VIDEO OUT del reproductor de DVD <sup>a</sup> la entrada de video del televisor utilizando un cable de video (V).

S-Video - Conecte la entrada de S-VIDEO del reproductor de DVD <sup>a</sup> la entrada de video del televisor utilizando un cable de video (S).

Video Componente - Conecte las entradas de COMPONENT VIDEO OUT/PROGRESSIVE SCAN del reproductor de DVD <sup>a</sup> las entradas correspondientes del televisor utilizando el cable Y Pb Pr (C).

#### Escaner Progressivo

- Si su televisor es un aparato de alta definición o "listo para la era digital", puede aprovechar la salida de Escáner Progressivo del reproductor de DVD para obtener la mayor resolución de video posible.
- Si su televisor no acepta esta dfunción, la imagen aparecerá codificada si intenta visualizar imágenes con esta función en el reproductor de DVD.

#### Notas:

- ? Ajuste la función "Escáner Progressivo " a "Encendido" en el menú de configuración para recibir esta señal. Consulte la página 12.
- Ajuste la función a "apagado" sacando cualquier disco de la unidad y cierre la bandeja de discos. Observe que aparece "No hay Disco" en la pantalla. A continuación, presione STOP y manténgalo así durante 5 segundos antes de soltarlo.
- Esta función no se activará no funciona con las conexiones de video analógico (entrada amarilla de VIDEO OUT).

Audio -- Conecte las entradas de AUDIO OUT (SALIDA DE AUDIO) derecha <sup>e</sup> izquierda del reproductor de DVD <sup>a</sup> las entradas izquierda <sup>y</sup> derecha del televisor (A), utilizando los cables de audio. No conecte la entrada de AUDIO OUT del reproductor de DVD <sup>a</sup> la entrada de audio (pletina de grabación) de su sistema de audio.

 $\circ$ 

## Conexión de audio con equipos opcionales

Conecte el reproductor de DVD <sup>a</sup> su equipo opcional para la salida de audio.

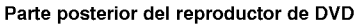

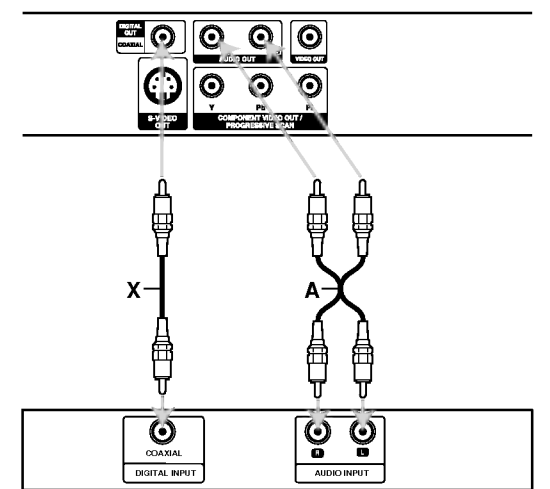

Amplificador (Receptor)

Fabricado bajo autorización de Dolby Laboratories. "Dolby" y "Pro Logic" y el simbolo de doble D son marcas comerciales de Dolby Laboratories.

DTS v DTS Digital Out son marcas comerciales de Digital Theater Systems, Inc.

Amplificador equipado con dos canales de sonido estéreo análogo o Dolby Pro Logic II / Pro Logic: Enchufe los conectores de AUDIO OUT del reproductor de DVD <sup>a</sup> las entradas de audio izquierda y derecha de su amplificador, receptor o sistema estéreo, utilizando los cables de audio (A).

Amplificador equipado con dos canales de sonido estéreo digital (PCM) o receptor de audio / video equipado con un decodificador multi-canal (Dolby Digital<sup>™</sup>, MPEG 2 ó DTS): Enchufe uno de los conectores de audio digital (COAXIAL X) del reproductor de DVD <sup>a</sup> la entrada correspondiente de su amplificador. Utilice un cable opcional de audio digital (COAXIAL X).

#### Sonido digital multi-canal

Una conexión multi-canal digital ofrece la mejor calidad de sonido. Para ello necesita un receptor de audio/video multi-canal que soporte uno o más de los formatos de audio admitidos por su reproductor de DVD, por ejemplo, MPEG 2, Dolby Digital <sup>y</sup> DTS. Consulte el manual del receptor y los logotipos de la parte frontal del receptor.

#### Notas:

- ? Si el formato de audio de la salida digital no coincide con las capacidades de su receptor, éste emitirá un sonido fuerte y distorsionado o no emitirá sonido alguno.
- Sólo se puede obtener el sonido envolvente digital de seis canales a través de la conexión digital si su receptor cuenta con un decodificador multi-canal digital.

10

## Visualizacion en pantalla de la información del disco

Algunos elementos pueden cambiarse utilizando el menú.

- 1. Presione el botón DISPLAY (MOSTRAR EN PANTALLA) durante la reproducción.
- 2. Presione  $\blacktriangleleft$  /  $\blacktriangleright$  para seleccionar una opción. Se marcará la opción seleccionada.
- 3. Presione ▲ / Vpara cambiar la configuración. Presione ENTER. También puede usar los botones numéricos si es apropiado (Ej. introducción del número de título).
- **DE : Número de título (pista)**
- **: Búsqueda por tiempo**
- **224** : Número de capítulo (Sólo discos de DVD)

#### Nota:

Si no se presiona ningún botón durante algunos segundos, la visualización en pantalla desaparecerá.

### Parámetros iniciales

Con el menú Setup (Configuración) puede efectuar varios ajustes en opciones tales como la imagen y el sonido. Asimismo, puede configurar, entre otras funciones, el idioma para los subtítulos y el menú Setup. Para conocer más detalles sobre cada opción de este menú, consulte las páginas 11 a 14.

#### Para entrar y salir del menú:

Presione SETUP para entrar al menú. Presionando de nuevo SETUP volverá a la pantalla inicial.

#### Para pasar a la categoria siguiente:

Presione  $\blacktriangleright$  en el control remoto.

#### Para volver a la categoria anterior:

Presione < en el control remoto.

#### Funcionamiento general

- 1. Presione SETUP. Aparecerá el menú de configuración.
- 2. Utilice los botones  $\blacktriangleleft$  /  $\blacktriangleright$  para seleccionar la opción deseada y presione ▼ o ENTER para pasar a la segunda categoria. La pantalla muestra la configuración actual de la opción elegida, así como los parámetros alternativos.
- 3. Utilice los botones  $\blacktriangle$  /  $\nabla$  para seleccionar la segunda opción deseada y presione > para pasar a la tercera categoria.
- 4. Utilice los botones ▲ / ▼ para seleccionar la configuración deseada y presione ENTER para confirmar su elección. Algunas opciones requieren pasos adicionales.
- 5. Presione SETUP, RETURN <sup>o</sup> PLAY para salir del menú de configuración.

#### IDIOMA

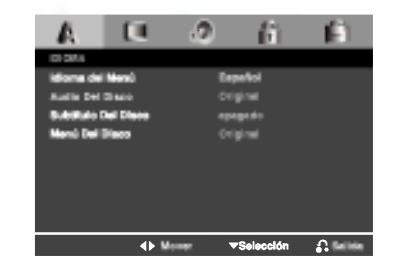

#### Idioma del Menú

Elija un idioma para el menú Setup y para la pantalla.

#### Audio / Subtítulo / Menú Del Disco

Seleccione el idioma que prefiera para la pista de audio (audio del disco), subtítulos y menú del disco.

Original -- Hace referencia al idioma original en el que se grabó el disco.

Otros -- Para seleccionar otro idioma presione los botones numéricos y, a continuación, presione ENTER para introducir el número de cuatro4 dígitos correspondiente según la lista de códigos de idiomas incluida en la página 19. Si introdujera el código erróneo, presione CLEAR.

#### PANTALLA

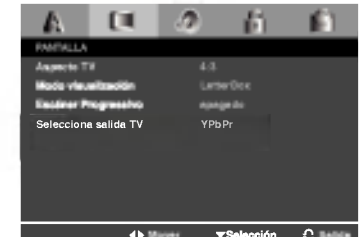

#### Aspecto TV

- 4:3 Seleccione esta opción cuando conecte un televisor estándar de 4:3.
- 16:9 Seleccione esta opción cuando conecte un televisor de 16:9 de ancho.

#### Modo visualización

La configuración del modo de visualización sólo funciona cuando el modo de aspecto del televisor se encuentra en "4:3".

Letterbox -- Muestra una imagen ancha con bandas en la parte superior e inferior de la pantalla.

Panscan - Muestra de forma automática la imagen en la pantalla completa y corta las partes de la imagen que no se ajusten a la misma.

 $\left( \begin{smallmatrix} 1\ 1\end{smallmatrix} \right)$ 

#### Escaner Progressivo

La función Escáner Progressivo proporciona la mejor calidad de imágenes con el mínimo de parpadeo. Si esta utilizando las video-conexiones de componentes para conectar a un televisor o monitor que sea compatible con una señal de Escáner Progressivo ajuste esta función en encendido. Presione ENTER para confirmar su elección. Aparecerá el menú de confirmación.

#### Precaución:

Si su televisor no acepta este formato aparecerá la imagen codificada si intenta hacer funcionar esta función en el reproductor de DVD.

Si ajusta esta función en encendido por error, deberá reiniciar la unidad.

- 1) Presione ▶. Seleccione "apagado" utilizando los botones  $\blacktriangle$  /  $\nabla$ . Aparecerá el menú Setup.
- 2) Presione STOP y manténgalo así durante 5 segundos antes de soltarlo. La salida de video volverá a aparecer y el ajuste estándar y la imagen serán de nuevo visibles en un televisor o monitor analógico convencional.

#### Selecciona salida TV

Ajuste las opciones de Selecciona salida TV de acuerdo con el tipo de conexión.

YPbPr - Cuando su televisor esté conectado al reproductor de DVD con las entradas COMPONENT VIDEO OUT/PROGRESSIVE SCAN.

S-Video - Cuando su televisor esté conectado con la entrada S-Video.

#### AUDIO

Cada disco DVD cuenta con varias opciones de salida de audio. Configure las opciones de AUDIO del reproductor según el tipo de sistema de audio que utilice.

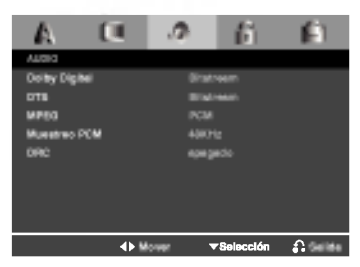

#### Dolby Digital / DTS / MPEG

Bitstream - Seleccione "Bitstream" si conectó el conector de SALIDA DIGITAL del reproductor de DVD <sup>a</sup> un amplificador <sup>o</sup> <sup>a</sup> otro equipo con decodificador de Dolby Digital, DTS <sup>o</sup> MPEG.

PCM (para Dolby Digital / MPEG) - Seleccione esta opción cuando haya conectado el equipo a un amplificador de sonido estéreo digital de dos canales. Los DVD codificados con Dolby Digital <sup>o</sup> MPEG, se mezclarán automáticamente en audio PCM de dos canales.

apagado (para DTS) -- Si selecciona "apagado", no habrá salida de señal DTS a través del conector DIGITAL OUT (SALIDA DIGITAL).

#### Frec. de Muestra (Frecuencia)

Si su receptor o amplificador NO acepta señales de 96 kHz, seleccione 48 kHz. Con ello, la unidad convierte automáticamente las señales de 96 kHz a 48 kHz para que su sistema pueda decodificarlas.

Si su receptor o amplificador puede aceptar señales de 96kHz, seleccione esta opción.

Revise la documentación de su amplificador para verificar su capacidad.

#### Control de rango dinámico (DRC)

Con el formato DVD puede escuchar la banda sonora de un programa con la representación más precisa y realista posible, gracias a la tecnologia de audio digital. No obstante, tal vez desee comprimir el rango dinamico de la salida de audio (diferencia entre los sonidos más altos y los más bajos). Esta opción le permite escuchar una película a un volumen más bajo sin perder la claridad del sonido. Para ello, active el DRC.

 $\left( \overline{12}\right)$ 

#### BLOQUEO

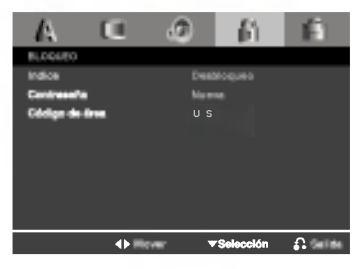

#### Indice

Bloqueo de reproducción de DVD clasificados según su contenido. No todos los discos están clasificados.

- 1. Seleccione Índice en el menú LOCK y después presione  $\blacktriangleright$ .
- 2. Seleccione un Indice del <sup>1</sup> al 8 mediante los botones  $\blacktriangle$  /  $\blacktriangledown$  y presione ENTER. Aparecerá la ventana de contraseña.

Indice 1-8: El Indice <sup>1</sup> (uno) cuenta con la mayor parte de las restricciones y el Indice 8 (ocho)cuenta con menos restricciones.

Desbloquear: Si selecciona desbloquear, el control paterno no estará activo y el disco se reproducirá por completo.

3. Si aún no ha introducido la contraseña: Cuando la sección "Nueva contraseña" esté realzada, introduzca una contraseña de cuatro4 dígitos utilizando los botones numéricos y después presione ENTER. Introduzca de nuevo la contraseña de seguridad de cuatro4 dígitos para verificarla cuando la sección "Confirmar contraseña" esté realzada. Se resaltará "OK".

Si ya ha introducido la contraseña: Introduzca una contrasena de cuatro4 digitos utilizando los botones numéricos. Se resaltará "OK".

4. Presione ENTER para confirmar su selección de Indice y después presione SETUP para salir del menú.

#### Consejos:

- ? Si comete un error antes de presionar ENTER en cada seccion, presione CLEAR para introducirla de nuevo o < repetidamente para eliminar los números de la contraseña uno por uno y así corregirlos.
- ? Si introdujera una contrasena incorrecta, no podra avanzar al siguiente paso.

#### Contraseña

Usted puede crear o cambiar una contraseña.

- 1. Seleccione la contraseña en el menú LOCK y  $p$ resione  $\blacktriangleright$ 
	- Se resaltará "Cambiar".
- 2. Presione ENTER y aparecerá la ventana de contraseña.

3. Para crear una nueva contraseña:

Cuando la sección "Nueva contraseña" esté realzada, introduzca una contraseña de cuatro4 dígitos utilizando los botones numéricos y presione ENTER. Introduzca de nuevo la contraseña de 4

cuatro dígitos para verificarla cuando la sección "Confirmar Contraseña" esté realzada. Se resaltará "OK".

#### Para cambiar la contraseña:

Cuando la sección "Antigua Contraseña" esté realzada, introduzca la contraseña cuatro4 dígitos que ha creado y después presione ENTER. La sección "Nueva contraseña" estará realzada. Introduzca una nueva contraseña de cuatro4 dígitos utilizando los botones numéricos y presione ENTER. Introduzca una vez más la nueva contraseña de cuatro4 dígitos para verificarla cuando la sección "Confirmar contraseña" esté realzada. Se resaltará "OK".

4. Presione SETUP para salir del menú.

#### Si olvida su contraseña

Si olvida su contraseña, siempre puede eliminarlo siguienda los pasos a continuación:

- 1. Retire cualquier disco del interior de la unidad y cierre la bandeja de discos. Compruebe que la pantalla muestre "noDISC".
- 2. Presione SETUP y aparecerá el menú de configuración en la pantalla del televisor. Utilice los botones numéricos para introducir el número de seis digitos: "210499". Compruebe que la pantalla muestre "P-CLr".
- 3. Introduzca una nueva contraseña según se ha descrito.

#### Código de área

Introduzca el código de área cuyos estándares se hayan utilizado para clasificar el DVD, basándose en la lista que encontrará en el capítulo de referencia.

- 1. Seleccione el "Código de área" en el menú LOCK y después presione  $\blacktriangleright$ .
- 2. Seleccione el primer caracter utilizando los botones  $\blacktriangle / \blacktriangledown$ .
- 3. Desplace el cursor mediante el botón  $\blacktriangleright$  y seleccione el segundo caracter mediante los botones  $\blacktriangle$  /  $\nabla$ .
- 4. Presione ENTER, aparecerá la ventana de la contraseña.
- 5. Si aún no ha introducido la contraseña: Cuando la sección "Nueva contraseña" esté realzada, introduzca una contraseña de 4 dígitos utilizando los botones numéricos y presione ENTER. Introduzca de nuevo la contrasena de cuatro4 digitos para verificarla cuando la seccion "Confirmar contraseña" esté realzada. Se resaltará "OK".

#### Si ya ha introducido la contraseña:

Introduzca una contrasena de cuatro4 digitos utilizando los botones numéricos. Se resaltará "OK".

6. Presione ENTER para confirmar su selección de Código de área; después presione SETUP para salir del menú.

#### **OTROS**

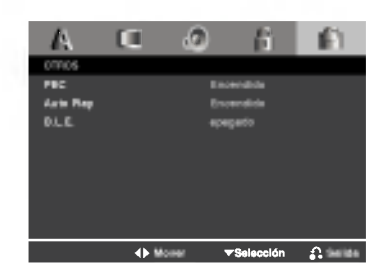

#### PBC

Ajuste el control de reproducción (PBC) en Encendido u apagado.

On (Encendido) : Los CD de video con PBC se reproducen según los parámetros del PBC.

Off (apagado) : Los CD de video con PBC se reproducen igual que los CD de audio.

#### Auto Play (Reproducción automática)

Puede configurar el reproductor de DVD para que un disco DVD se reproduzca automaticamente al introducirlo. Si activa el modo de reproducción automática, el reproductor de DVD buscará el título cuya duración de reproducción sea mayor y lo reproducirá de forma automática.

#### Nota:

Es posible que la reproducción automática no funcione con algunos DVD.

#### B.L.E. (Nivelación de negros)

Para seleccionar el nivel de negros de las imágenes reproducidas, ajuste sus preferencias y la capacidad del monitor.

Encendido: Escala de grises expandida (0 IRE recortado)

apagado: Escala de grises estándar. (7.5 IRE recortado)

ශ

# Funcionamiento

## Caracteristicas generales

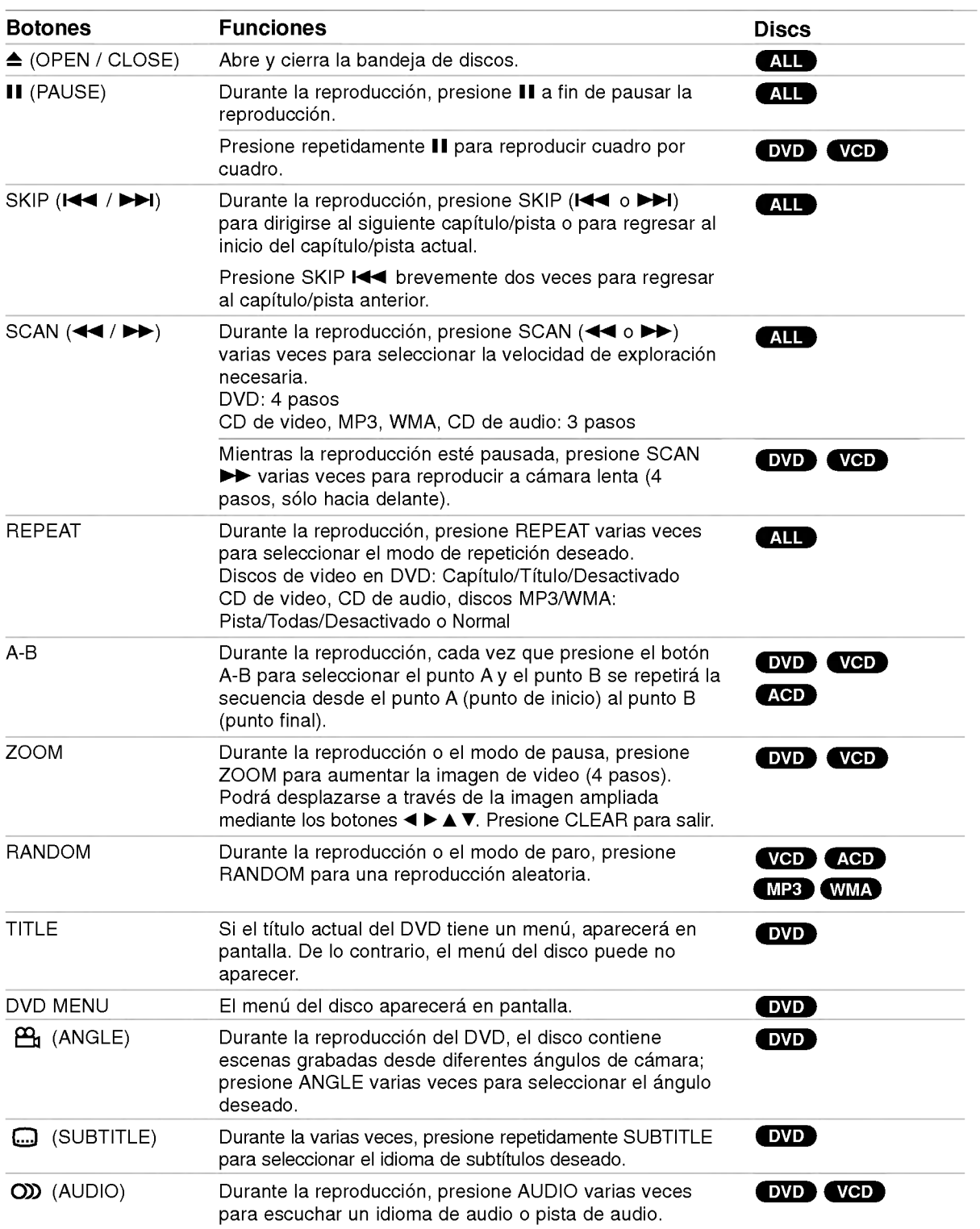

#### Notas acerca de las características generales:

- ? En un CD de video con PBC debe desactivar el PBC en el menú Setup para utilizar la función de repetición (consulte la sección "PBC" en la página 14).
- Si presiona ( $\blacktriangleright$ ) una vez durante la repetición de capítulo (pista), la reproducción de repetición se cancela.
- Es posible que la opción ZOOM no funcione en algunos DVD.
- ? Al reproducir un DVD con escenas grabadas desde diferentes ángulos de cámara, el indicador de ángulo parpadeará en la pantalla del televisor durante las escenas grabadas desde distintos ángulos como indicación de que es posible cambiar de ángulo.

## Caracteristicas adicionales

#### Búsqueda por tiempo **DVD** VCD

Para iniciar la reproducción en cualquier momento del disco:

- 1. Presione DISPLAY durante la reproducción.
- 2. Presione  $\blacktriangleleft$  /  $\blacktriangleright$  para seleccionar el icono del tiempo y aparecerá "-:--:--".
- 3. Introduzca el tiempo de inicio requerido en horas, minutos y segundos, de izquierda a derecha. En caso de que introduzca un número equivocado, presione CLEAR y borre los números que haya introducido. A continuación introduzca los números correctos.
- 4. Presione el botón ENTER para confirmar. La reproducción se iniciará a partir del momento seleccionado.

#### Búsqueda de marcadores DVD VGD

#### Para introducir un marcador

16

Puede iniciar la reproducción desde un máximo de nueve puntos almacenados en la memoria. Para registrar un marcador, presione MARKER (MARCADOR) en el punto del disco que desee marcar. El icono de marcador aparecerá brevemente en la pantalla del televisor. Repita esta operación para registrar hasta nueve marcadores.

#### Para mostrar o cancelar una escena marcada

- 1. Durante la reproducción del disco, presione SEARCH (BÚSQUEDA). El menú de búsqueda de marcadores aparecerá en pantalla.
- 2. En los 10 segundos siguientes presione  $\blacktriangleleft$  /  $\blacktriangleright$  para elegir un número de marcador que desee mostrar o cancelar.
- 3. Presione ENTER y la reproducción se inicia a partir de la escena marcada <sup>o</sup> presione CLEAR <sup>y</sup> el número del marcador se borrará de la lista.
- 4. Puede reproducir cualquier marcador introduciendo su número en el menú de búsqueda de marcadores.

#### Memoria de la última escena DVD ACD VCD

Este reproductor almacena en memoria la última escena del ultimo disco visualizado. La escena permanece en la memoria incluso si retira el disco <sup>o</sup> apaga el reproductor. Si carga un disco del que se ha almacenado una escena, ésta reaparecerá de forma automatica.

#### Nota:

Este reproductor no almacena las configuraciones de un disco si se desconecta el reproductor antes de comenzar la reproducción.

#### Protector de pantalla

El protector de pantalla aparece cuando el reproductor de DVD permanece en modo Stop durante cinco minutos. Transcurridos cinco minutos con el protector de pantalla el reproductor de DVD se apaga automáticamente.

## Reproducción de un CD de audio o un archivo MP3/WMA

CD de audio - Cuando introduce un CD de audio, aparece el menú en la pantalla del televisor. Presione  $\blacktriangle$  /  $\blacktriangledown$  para seleccionar una pista y PLAY o ENTER para comenzar la reproducción.

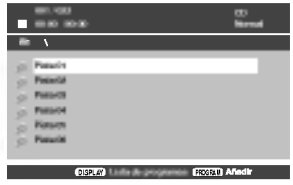

#### MP3 / WMA

- 1. Presione  $\blacktriangle$  /  $\nabla$  para escoger una carpeta y presione PLAY <sup>o</sup> ENTER para examinar su contenido.
- 2. Presione  $\blacktriangle$  /  $\nabla$  para seleccionar una pista y PLAY o ENTER para comenzar la reproducción.

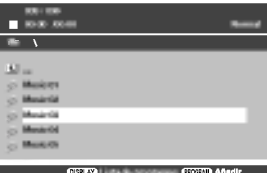

#### Consejos:

- ? Si se encuentra en una lista de archivos en el menú MÚSICA y desea regresar a la lista de carpetas, use ▲ / ▼ para resaltarla □- y presione PLAY o ENTER.
- Presione DVD MENU para ir a la página siguiente. Presione TITLE para desplazase a la página anterior.
- En un CD con MP3/WMA y JPEG, podrá cambiar entre MP3/WMA y JPEG. Presione  $\blacktriangle$  /  $\nabla$  para seleccionar una carpeta, <sup>y</sup> presione ENTER para consultar su contenido.

#### La compatibilidad del disco MP3 / WMA con este reproductor queda limitada como sigue:

- ? Frecuencia de muestra: 8 48kHz (MP3), 32 - 48kHz (WMA)
- ? Velocidad en bits: en un rango de 8 320kbps (MP3), 32 - 192kbps (WMA)
- ? El reproductor no puede leer un archivo MP3/WMA que no tenga la extensión ".mp3" / ".wma".
- ? El formato fisico del disco CD-R debe ser ISO 9660.
- ? Si graba archivos MP3/WMA con un programa de software que no cree un sistema de archivos (por ejemplo, Direct-CD), sera imposible reproducir los archivos MP3/WMA. Le recomendamos utilizar el programa Easy-CD Creator para crear un sistema de archivos ISO 9660.
- · El nombre de los archivos tendrá un máximo de 8 letras y llevará la extensión .mp3 ó .wma.
- No debe incluir caracteres especiales como / ? \* : " < > l, etc.
- El número total de archivos en el disco deberá ser inferior a 648.

? Este reproductor de DVD requiere que los discos y las grabaciones cumplan con ciertas normas técnicas para poder obtener una calidad de reproducción óptima. Los DVD pre-grabados se adaptan automáticamente a estas normas. Existen muchos tipos diferentes de formatos de discos grabables (incluidos CD-R con archivos MP3 ó WMA) y éstos requieren ciertas condiciones previas (consulte las indicaciones anteriores) para garantizar una reproducción compatible.

Los clientes no deben olvidar que es necesario contar con una autorización para descargar archivos MP3/WMA y de música desde Internet. Nuestra empresa no goza del derecho a otorgar dicha autorización. La autorización deberá solicitarse siempre al propietario de los derechos de autor.

## **Reproducción programada**<br>La función de programación le permite almacenar sus

pistas favoritas de cualquier disco en la memoria del reproductor. Un programa puede contener 30 pistas (CD de audio, MP3/WMA).

- 1. Inserte un disco (CD de audio, MP3 ó WMA).
- 2. Presione  $\blacktriangle / \blacktriangledown$  para seleccionar el archivo deseado.
- 3. Presione PROGRAM durante la reproducción o en modo Stop. Vuelva <sup>a</sup> presionar PROGRAM para agregar pistas adicionales a la lista de programa.
- Presione DISPLAY. Aparecerá el menú de la lista de programa. Presione  $\triangle$  /  $\nabla$  para seleccionar la pista que desea comenzar a reproducir. Presione DVD MENU para desplazarse a la página siguiente. Presione TITLE para desplazarse a la página anterior.

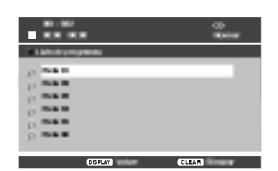

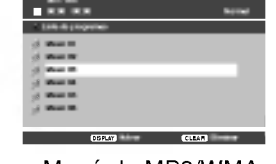

Menú de Audio CD Menú de MP3/WMA

5. Presione PLAY <sup>o</sup> ENTER para comenzar.

003 / 036

6. Para reanudar la reproducción normal desde la reproducción programada.

Presione DISPLAY y seleccione una pista de la lista; después presione PLAY o ENTER.

#### Eliminación de una pista de la lista Program

- 1. Utilice  $\triangle$  /  $\nabla$  para seleccionar la pista que desea eliminar de la lista de programas.
- 2. Presione CLEAR. Repita los pasos para eliminar otras pistas de la lista.

Para obtener más detalles acerca de cada elemento de la operación, consulte la página correspondiente.

 $\binom{1}{1}$ 

## Visualización de un archivo JPEG

Con este reproductor de DVD usted puede ver discos con archivos JPEG.

1. Introduzca un disco y cierre la bandeja. Aparece el menú PHOTO en la pantalla.

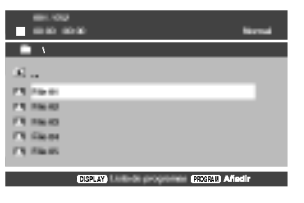

- 2. Presione  $\blacktriangle / \blacktriangledown$  tpara seleccionar una carpeta, y después presione ENTER o PLAY. Aparecerá una lista de archivos en la carpeta. Si se encuentra en una lista de archivos y desea regresar a la lista anterior lista de carpetas, utilice los botones  $\blacktriangle$  /  $\nabla$  en el control remoto para confirmar  $\blacksquare$  y presione ENTER o PLAY.
- 3. Si desea examinar un archivo en particular, presione  $\triangle$  /  $\nabla$  para confirmar un archivo y luego presione ENTER <sup>o</sup> PLAY. Se inicia el procedimiento de visualización del archivo. Mientras visualiza una imagen, puede presionar STOP o DVD MENU para desplazarse al menú anterior (menú PHOTO).

#### Consejos:

- Presione DVD MENU para ir a la página siguiente. Presione TITLE para desplazase a la página anterior.
- En un CD con MP3/WMA y JPEG, podrá cambiar entre MP3/WMA <sup>y</sup> JPEG.

Presione  $\triangle$  /  $\nabla$  para seleccionar una carpeta, y presione ENTER para consultar su contenido.

#### Ir a otro archivo

Presione SKIP (I<<< o >>>>>>>I) mientras visualiza una imagen para avanzar al archivo siguiente o regresar al anterior.

#### Rotación de la imagen

Presione  $\blacktriangleleft$  /  $\blacktriangleright$  mientras se muestra una imagen para hacerla rotar en el sentido de las manecillas del reloj o en sentido contrario.

#### Imagen congelada

- 1. Presione PAUSE/STEP durante la provección de diapositivas. El reproductor pasara al modo de PAUSA.
- 2. Para volver a la proyección de diapositivas, presione PLAY, ENTER <sup>o</sup> presione de nuevo PAUSE/STEP.

#### Zoom

Utilice esta funciónl para ampliar la imagen de video.

- 1. Presione ZOOM durante la reproducción para activar la función.
- 2. Cada vez que presione el botón ZOOM, la secuencia en pantalla cambia como sigue:  $100\% \to 150\% \to 200\% \to 100\%$
- 3 Utilice los botones < ▶ ▲ ▼ para cambiar la imagen ampliada.
- 4. Para reanudar la reproducción normal, presione CLEAR <sup>o</sup> ZOOM en varias ocasiones para seleccionar el 100%.

#### La compatibilidad del disco JPEG con este reproductor queda limitada como sigue:

- · Dependiendo del tamaño y número de archivos JPEG, podria tomar mucho tiempo para que el reproductor DVD lea todo el contenido del disco. Si no aparece nada en pantalla después de algunos minutos, es probable que algunos de los archivos sean demasiado grandes. Reduzca la resolución de los archivos JPEG a menos de 2M pixeles, como 2760 x 2048 pixeles, y grabe otro disco.
- El número total de archivos y carpetas en el disco deberá ser inferior a 648.
- · Asegúrese de que todos los archivos seleccionados tengan la extensión ".jpg" cuando los copie al CD.
- Si la extensión de los archivos es ".jpe" o "jpeg", cámbiela por ".jpg".
- Este reproductor de DVD no podrá leer archivos cuyos nombres no tengan la extensión ".jpg", incluso si los archivos se muestran como archivos de imagen JPEG en el Explorador de Windows.

18

## **Referencias**

## Códigos de idioma

Utilice esta lista para introducir el idioma deseado para los siguientes parámetros iniciales. Audio del Disco, Subtítulos del Disco, Menú del Disco.

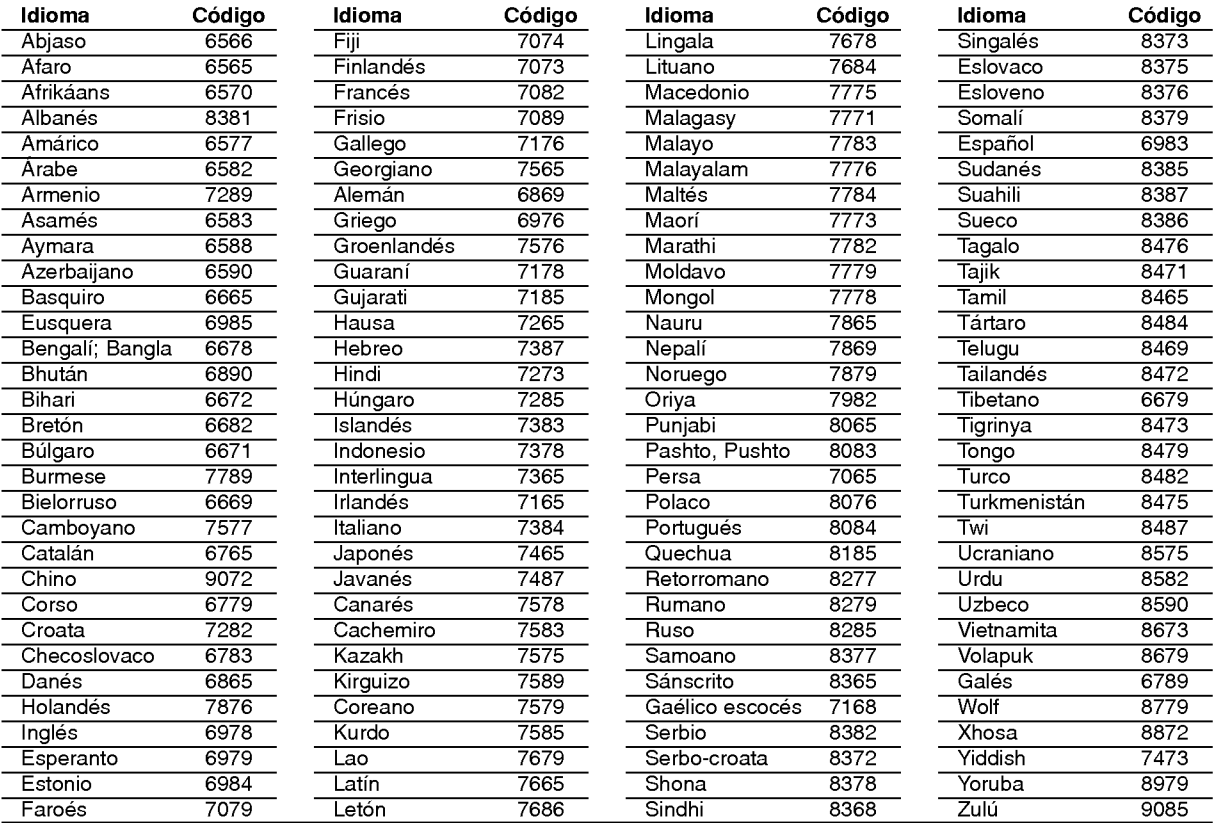

## Código de área

Seleccione un código de área de esta listae.

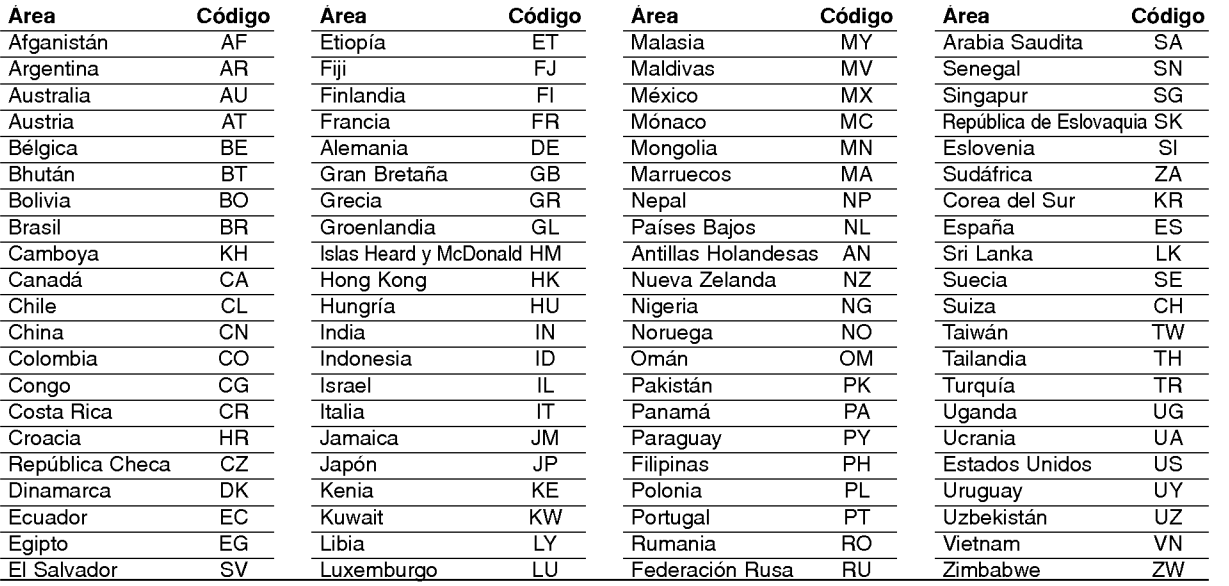

# Referencias

 $\odot$ 

## Detección y solución de problemas

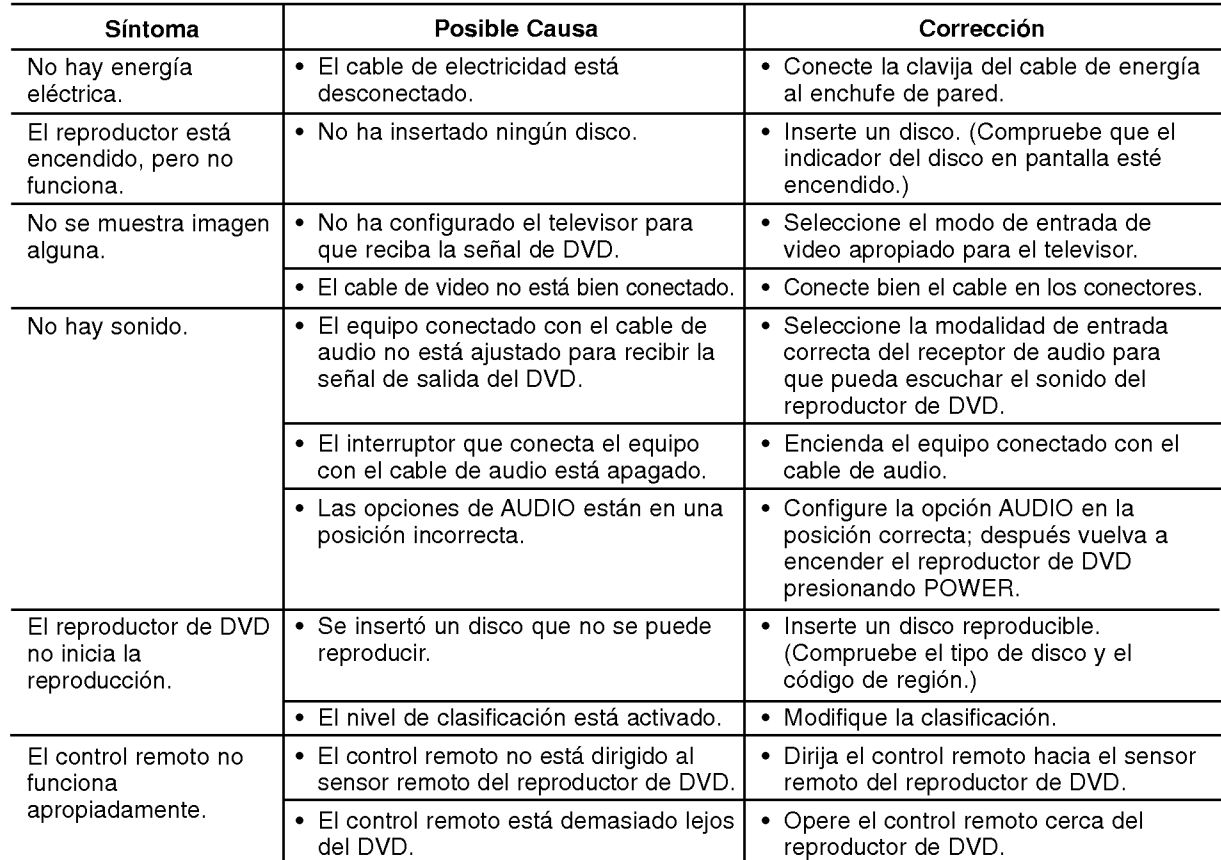

## Especificaciones

#### Generales

Requisitos de corriente: CA 110-240 V, 50/60 Hz

Consumo eléctrico: 8 W

Dimensiones (Aprox.):

<sup>360</sup> <sup>x</sup> <sup>35</sup> <sup>x</sup> <sup>242</sup> mm (14.2 <sup>x</sup> 1.4 <sup>x</sup> 9.5 pulgadas) (W  $x$  H  $x$  D) sin base

Peso (aprox.): 1.7 kg (3.7 libras)

Temperatura de funcionamiento:

De 5°C a 35°C (de 41°F a 95°F)

Humedad de funcionamiento: De 5% <sup>a</sup> 90%

#### Salidas

@

SALIDA DE VIDEO:

1.0 V (p-p), 75  $\Omega$ , sinc. negativa, conector RCA x 1

S-VIDEO OUT: (Y) 1.0 V (p-p), 75  $\Omega$ , sinc. negativa, Mini DIN 4-pin x 1 (C)0.3V(p-p)75Ω

COMPONENT VIDEO OUT:

(Y) 1.0 V (p-p), 75  $\Omega$ , sinc, negativa, conector RCA x 1 (Pb)/(Pr) 0.7 V (p-p), 75 Ω, conector RCA <sup>x</sup> <sup>2</sup>

#### SALIDA DE AUDIO

2.0 Vrms (1 KHz, 0 dB), 600 Ω, conector RCA (L, R) <sup>x</sup> <sup>1</sup>

DIGITAL OUT (COAXIAL):

0.5 V (p-p), 75 Ω, conector RCA <sup>x</sup> <sup>1</sup>

#### Sistema

Láser:

Láser semiconductor, longitud de onda de 650 nm Sistema de señal: NTSC

Frecuencia de respuesta: DVD (PCM 96kHz): de 8 Hz a 44 kH

DVD (PCM 48 kHz): de 8 Hz a 22 kH CD:de8Hza20kHz

Índice de señal a interferencia: Más de 100 dB (sólo conectores de SALIDA ANALÓGICA)

Distorsión harmónica: Menos de 0.02%

Rango dinámico: Mas de 95 dB (DVD/CD)

#### Accesorios:

Cable de video (1), Cable de audio (1), Control remoto (1), Baterias (2).

**Nota:** El diseño y las especificaciones están sujetos a cambios sin previo aviso.

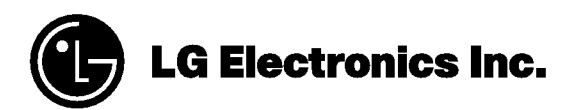

P/NO : 3834RD0098Y